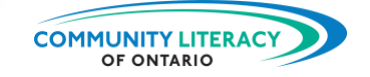

#### **RESSOURCE PÉDAGOGIQUE**

Outils numériques en milieu de travail et en situation d'apprentissage : aTimeLogger pour iPhone et Android

#### **ALIGNEMENT STRATÉGIQUE DU CLAO**

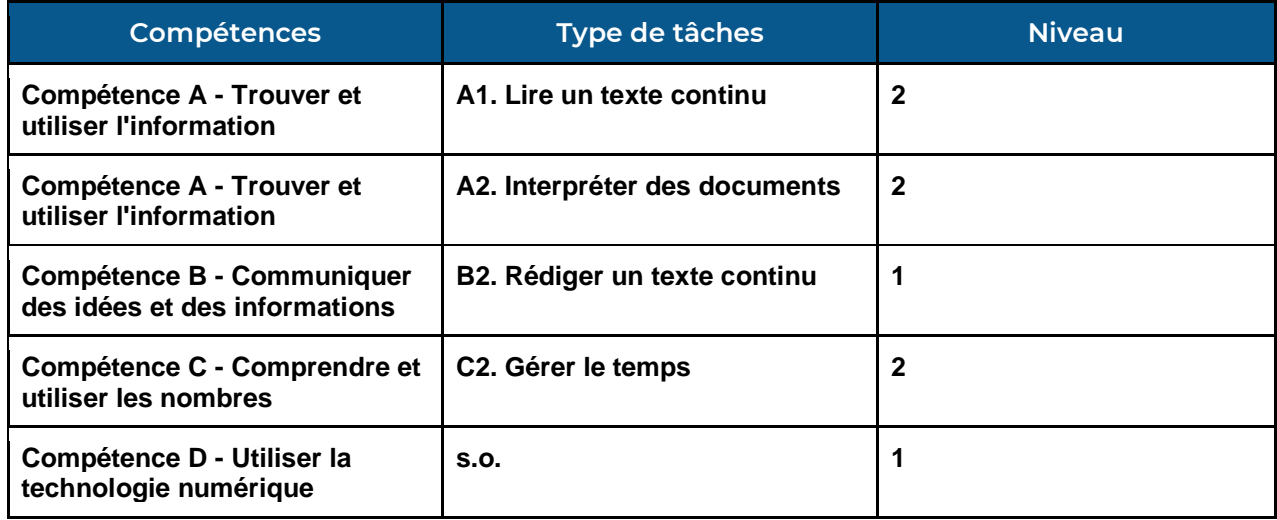

## Objectifs (cochez tout ce qui s'applique)

- ☒ Emploi
- ☒ Apprentissage
	-
- ☒ Postsecondaire
- ☒ Indépendance
- ☒ Crédit d'études secondaires

## Compétences intégrées pour réussir (cochez tout ce qui s'applique)

- ☒ Adaptabilité
- □ Collaboration
- ☐ Communication
- ☒ Créativité et innovation
- ☒ Numérique
- ☒ Numératie
- ☒ Résolution de problèmes
- ☒ Lecture
- ☒ Écriture

**NOTES :** Quatrième partie d'une série de six articles concernant les outils numériques en milieu de travail et en situation d'apprentissage. Certaines icônes peuvent être différentes dans les versions plus récentes de l'application.

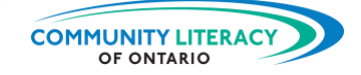

## **REMERCIEMENTS**

## **Hôte du projet :** *Community Literacy of Ontario (CLO)*

**Recherche et rédaction : Mark Jacquemain**

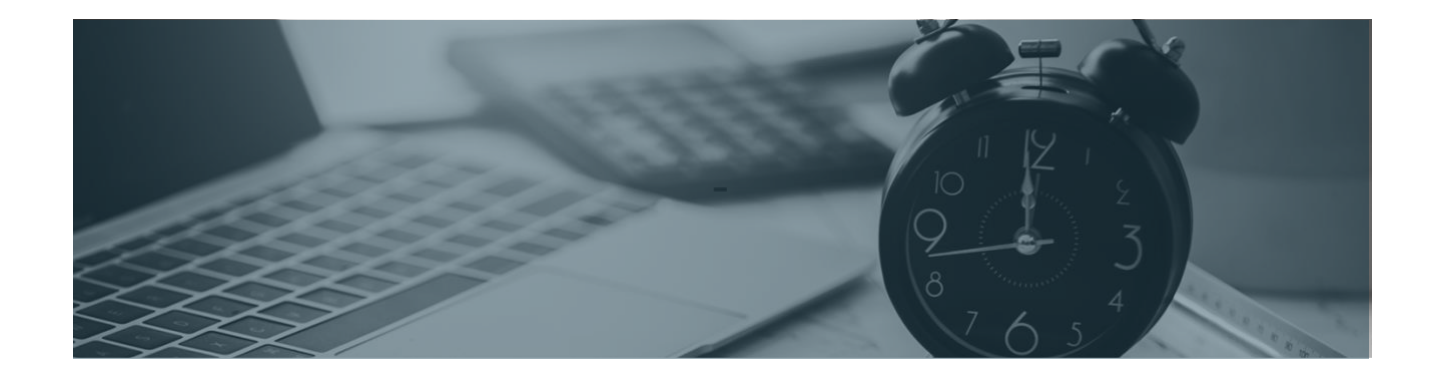

Ce service d'Emploi Ontario est financé en partie par le gouvernement du Canada et le gouvernement de l'Ontario dans le cadre de l'Entente Canada-Ontario sur le Fonds canadien pour l'emploi.

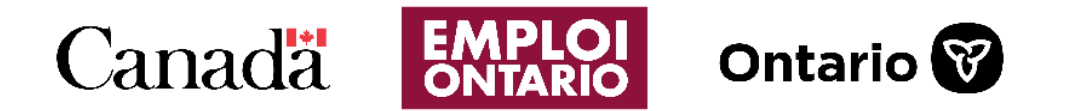

Les opinions exprimées dans ce rapport sont celles de *Community Literacy of Ontario (CLO)* et ne reflètent pas nécessairement celles de nos bailleurs de fonds.

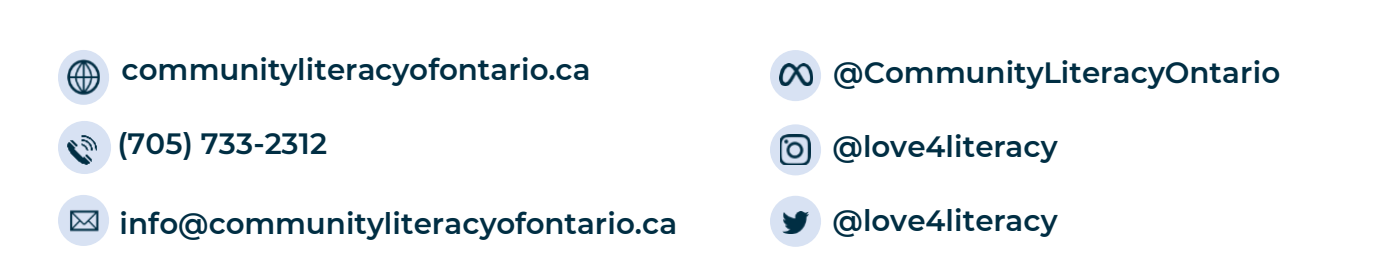

**Compétences pour réussir Ressource pédagogique • Outils numériques en milieu de travail : aTimeLogger pour iPhone et Android**

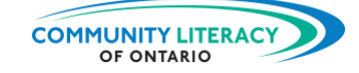

## **OUTILS NUMÉRIQUES EN MILIEU DE TRAVAIL ET EN SITUATION D'APPRENTISSAGE**

#### **Note à l'attention des praticiens/nes :**

Cette série de **ressources pédagogiques sur les Compétences pour réussir** est un guide pour débutants/es abordant certains outils numériques pratiques à utiliser en milieu de travail ou dans le cadre d'un apprentissage. L'objectif est de fournir des outils de base aux apprenants/es employés/es ou à la recherche d'un emploi, afin qu'ils/elles puissent s'épanouir en tant qu'employés/es.

Cette série examine une série d'applications, de guides de conversion impériale et métrique aux applications de mesure et d'application de base pour entreprise. L'objectif de cette série est de donner aux employés/es une boîte à outils numériques élargie à utiliser en milieu de travail.

Ces ressources sont basées sur l'apprenant/e et centrées sur l'activité, chaque sujet servant de mini-leçon, suivie d'activités personnalisées. Les activités invitent les apprenants/es à réagir au matériel de la leçon ou à explorer leurs propres idées sur le sujet.

- Metric Conversions (conversion impériale et métrique) (pour iPhone et Android);
- AR Ruler (ruban à mesurer) (pour iPhone et Android);
- Tradify (estimation, facturation) (pour iPhone et Android);
- aTimeLogger (gestionnaire de temps) (pour iPhone et Android);
- St John Ambulance First Aid Fast (premiers soins) (pour iPhone et Android);
- Server Life (suivi et enregistrement des pourboires) (pour iPhone et Android).

*Il s'agit de la section six : aTimeLogger pour iPhone et Android.*

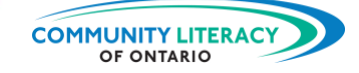

# **OUTIL NUMÉRIQUE : aTimeLogger**

## **TABLE DES MATIÈRES**

I 188 青葉草

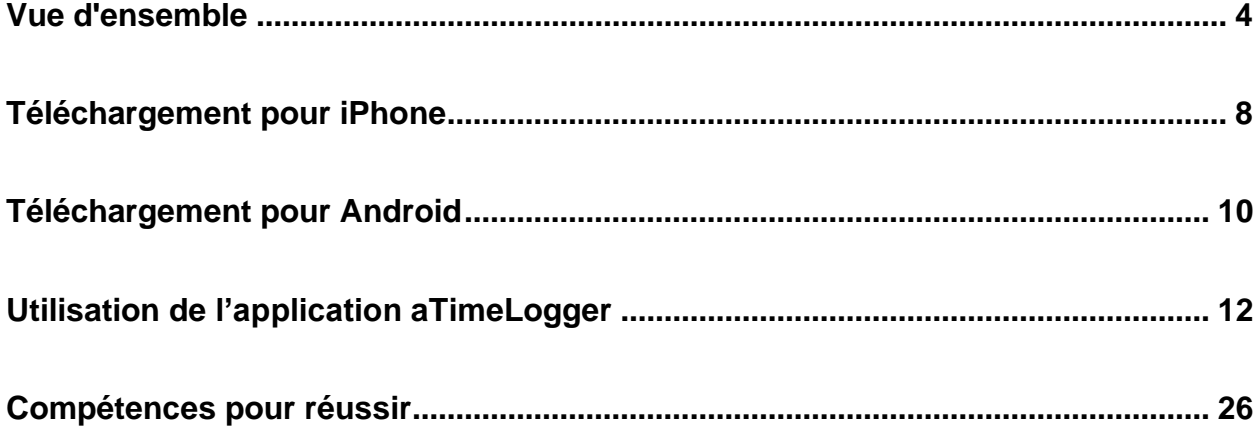

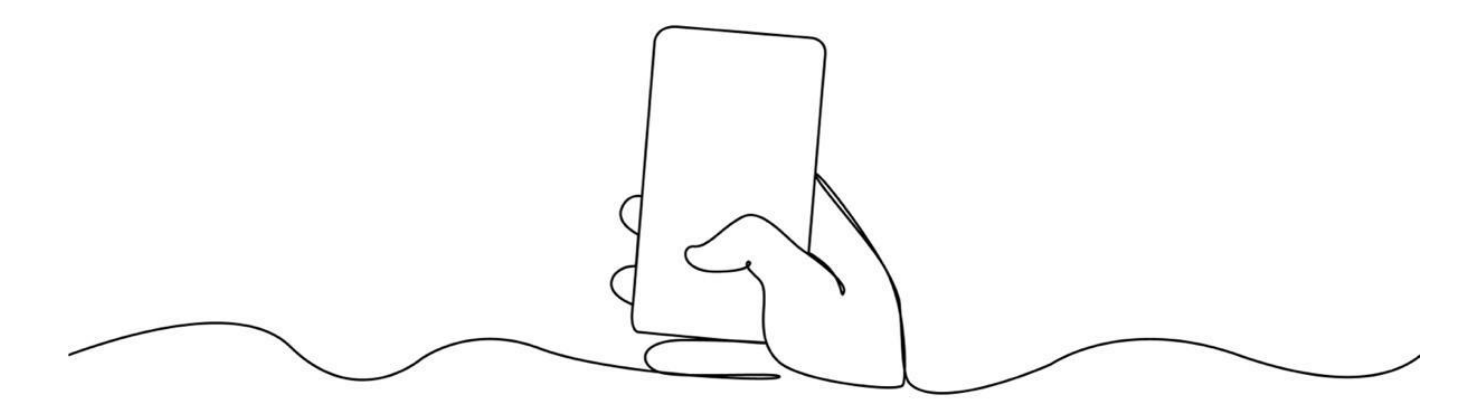

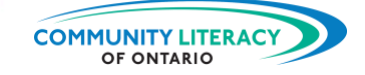

## <span id="page-4-0"></span>**Vue d'ensemble**

#### **Aperçu de l'application aTimeLogger**

Un registre d'emploi du temps est un moyen simple de mieux comprendre comment vous utilisez votre temps. Il peut vous aider à déterminer si vous utilisez au mieux votre temps. Il peut vous aider à apprendre à utiliser votre temps de manière plus efficace.

aTimeLogger est une application pour les téléphones intelligents iPhone et Android. Elle est conçue pour vous aider à enregistrer ce que vous faites de votre temps. aTimeLogger enregistrera toutes sortes d'activités différentes, y compris le temps que vous passez :

- Au travail;
- À effectuer des travaux ménagers;
- À vous divertir;
- À dormir;
- À utiliser les moyens de transport;
- À faire des achats;
- À utiliser Internet.

Vous pouvez également ajouter ou supprimer des activités pour que l'application vous convienne mieux. L'application est très conviviale. Vous pouvez commencer à enregistrer votre temps en appuyant simplement sur un bouton. Elle vous permet de :

- Voir combien de temps vous consacrez à des activités au fil des jours, des semaines ou des mois;
- Vous fixer des objectifs pour passer plus de temps sur certaines choses et moins sur d'autres;
- Vous fixer d'autres objectifs pour gérer les habitudes.

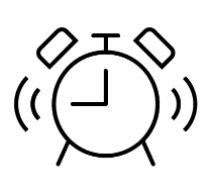

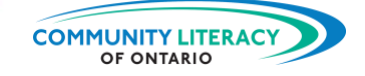

#### **Avantages de la tenue d'un registre d'emploi du temps**

Un registre d'emploi du temps ne sert pas seulement à enregistrer vos activités. C'est aussi un moyen de vous aider à améliorer votre gestion du temps. Pour plus d'aide sur la gestion du temps, voir la ressource de *CLO* intitulée **Compétences, stratégies et savoir-faire en milieu de travail : Gestion du temps**.

Améliorer votre gestion du temps présente de nombreux avantages. Une meilleure gestion du temps signifie :

- Mieux comprendre comment vous utilisez votre temps;
- Apprendre à planifier et à organiser votre temps;
- Adapter l'utilisation de votre temps à vos besoins;
- Avoir plus de temps pour ce qui est important;
- Construire des objectifs pour la vie que vous voulez.

L'un des principaux avantages de la gestion du temps est un meilleur équilibre. Il est important de trouver un équilibre dans la vie entre :

- Le travail et le temps libre;
- Les responsabilités et le plaisir;
- Les tâches ménagères et les soins personnels.

Lorsque vous comprenez comment vous occupez votre temps, vous pouvez viser l'équilibre. Si vous travaillez de longues heures, vous risquez de manquer de temps avec vos enfants. Si vous êtes toujours en train de faire le ménage et les courses, il se peut que vous ne preniez pas suffisamment soin de vous.

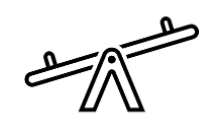

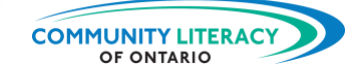

#### **Où va le temps?**

L'application aTimeLogger vous permet de voir où va votre temps. Elle vous aidera à gérer votre temps. L'utilisation de l'application est gratuite, mais il y a des coûts rattachés à la version premium. Nous allons donc apprendre à télécharger l'application aTimeLogger et à connaître ses principales fonctionnalités.

Mais parlons d'abord de vous.

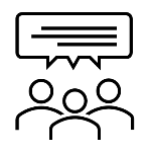

**Discutons-en!** Quelle est **votre** expérience?

1. Avez-vous déjà utilisé un registre d'emploi du temps? Oui

2. Gérez-vous bien votre temps? Oui □ Non □

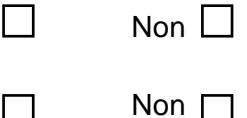

3. Quelles sont les activités auxquelles vous consacrez le plus de temps? Cochez les cases correspondantes :

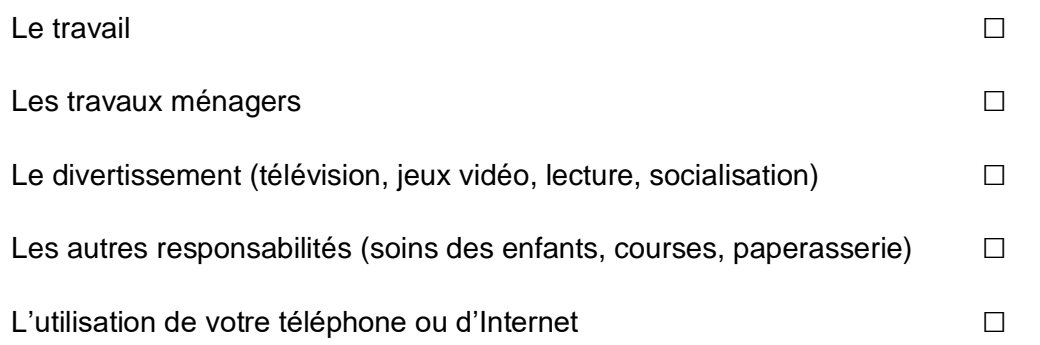

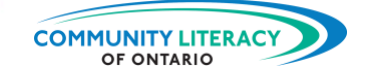

4. Quels sont les principaux obstacles qui vous empêchent de consacrer plus de temps aux choses que vous voulez?

5. Qu'est-ce qui vous semblerait difficile dans l'utilisation d'une application d'enregistrement d'emploi du temps?

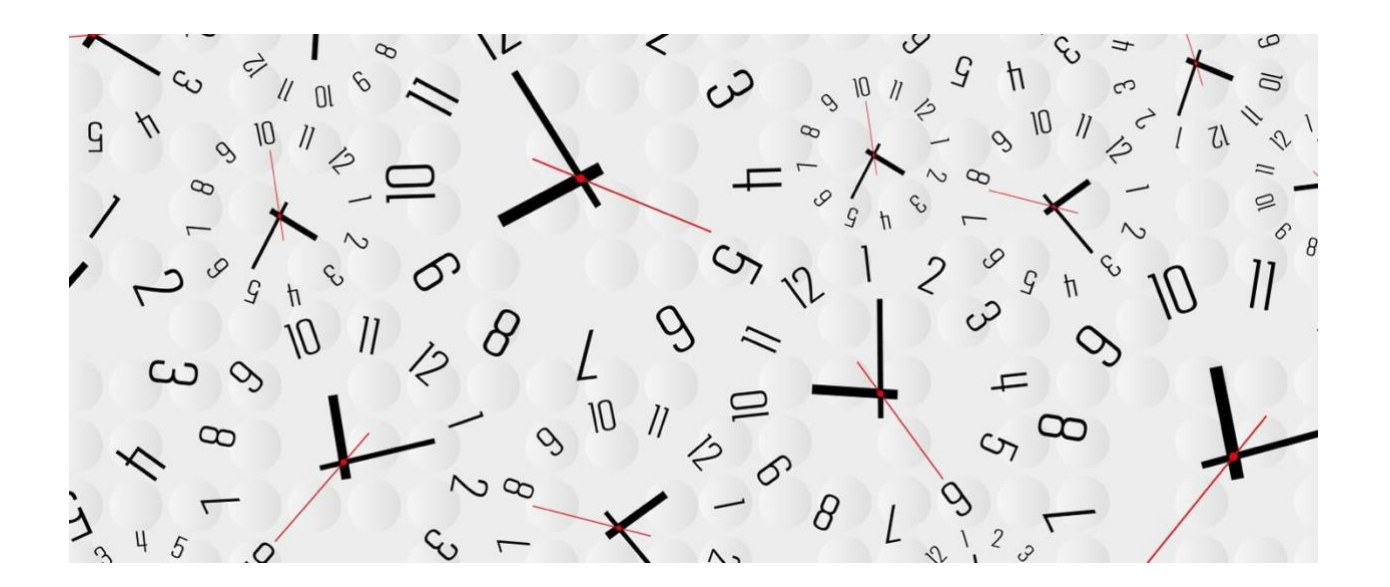

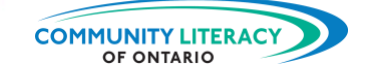

## <span id="page-8-0"></span>**Téléchargement pour iPhone**

#### **Application aTimeLogger**

Nous allons maintenant commencer à utiliser l'application aTimeLogger pour les téléphones intelligents iPhone ou Android. Cette application est un moyen rapide et relativement précis d'effectuer des mesures de toutes sortes. Mais nous devons d'abord télécharger l'application sur le téléphone.

### **1. Obtenir aTimeLogger pour iPhone**

Si vous avez un **iPhone**, commencez ici. (Si vous avez un téléphone Android, passez à la section 2.)

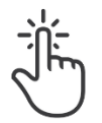

Appuyez sur l'icône App Store :

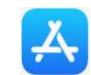

L'App Store ressemble à ceci :

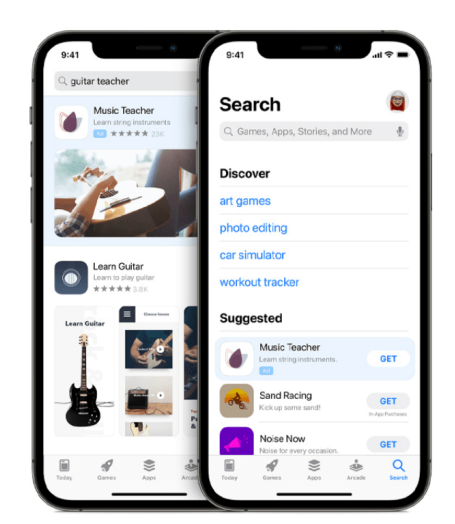

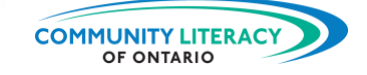

Tapez dans la barre de recherche *(Search)* : **aTimeLogger**

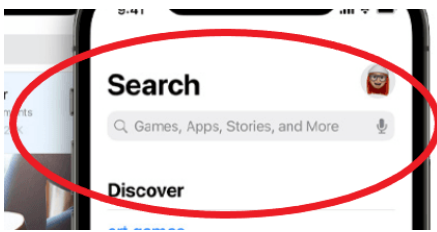

Trouvez la bonne application. Il se peut que vous deviez faire défiler la page un peu plus vers le bas. Son icône ressemble à ceci :

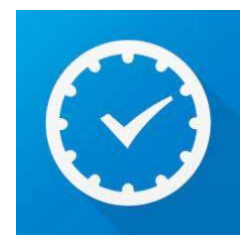

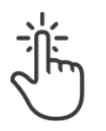

Appuyez sur **Obtenir** *(Get)*.

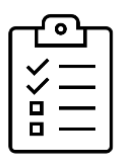

**Nouvelle tâche!** Télécharger l'application.

- Suivez les étapes ci-dessus et téléchargez l'application.
- Assurez-vous que l'icône apparaît sur votre téléphone.
- Une fois que l'application est téléchargée, passez à la section 3 et nous allons l'essayer!

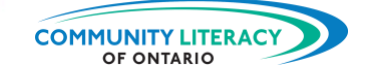

## <span id="page-10-0"></span>**Téléchargement pour Android**

#### **2. Obtenir aTimeLogger pour Android**

Si vous avez un téléphone **Android**, commencez ici. (Si vous avez un iPhone, passez à la section 3.)

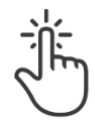

Appuyez sur l'icône Google Play :

La boutique Google Play ressemble à ceci :

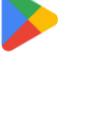

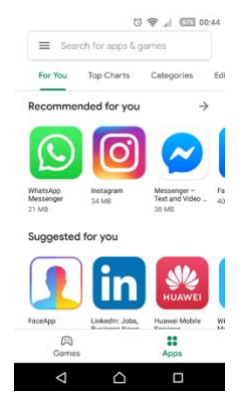

Tapez dans la barre de recherche *(Search for apps & games)* :

**aTimeLogger**

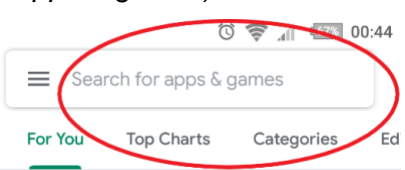

Trouvez la bonne application. Il se peut que vous deviez faire défiler l'écran un peu vers le bas. Son icône ressemble à ceci :

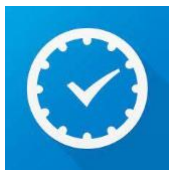

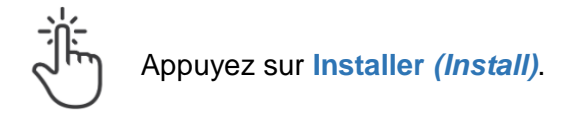

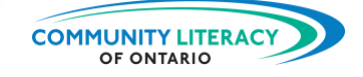

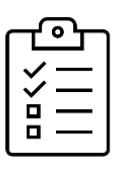

**Nouvelle tâche!**

Télécharger l'application.

- Suivez les étapes ci-dessus et téléchargez l'application.
- Assurez-vous que l'icône apparaît sur votre téléphone.
- Une fois que l'application est téléchargée, passez à la section 3 et nous allons l'essayer!

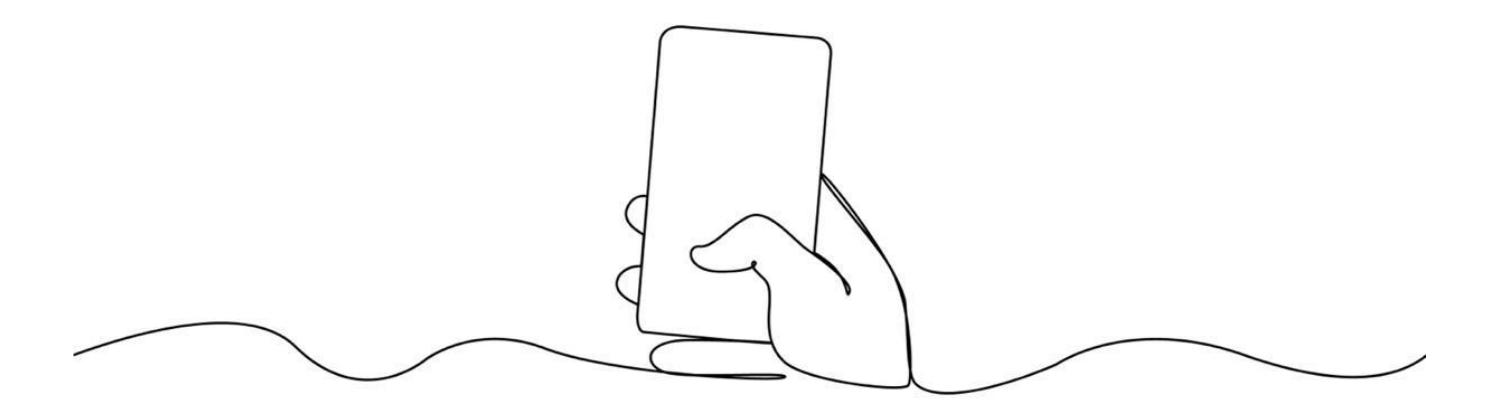

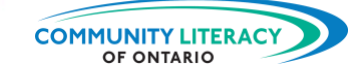

## <span id="page-12-0"></span>**Utilisation de l'application aTimeLogger**

#### **3. Utilisation d'aTimeLogger**

Lorsque vous avez téléchargé l'application (en anglais seulement), vous recevrez une brève introduction.

Elle met en évidence les principales caractéristiques de l'application :

- La fonction de **suivi du temps**;
- Le **journal quotidien** de vos activités;
- Vos **objectifs** de gestion du temps et de vos habitudes.

# aTimeLogger

Track time easily

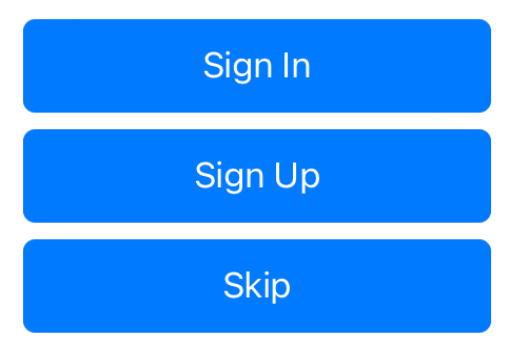

Il vous sera demandé de vous connecter *(Sign In)* ou de vous inscrire *(Sign Up)*. Cela n'est pas nécessaire, sauf si vous effectuez une mise à niveau payante. Il vous suffit d'appuyer sur **Ignorer** *(Skip)* et vous pourrez commencer à utiliser l'application.

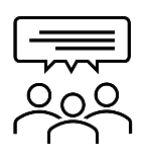

## **Discutons-en!** Quels sont vos objectifs?

**Les objectifs de gestion du temps** consistent à vouloir consacrer plus ou moins de temps à certaines choses. Par exemple :

- Passer plus de temps avec des amis;
- Passer plus de temps à prendre soin de soi.

88 H

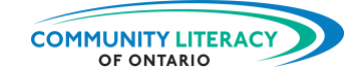

**Les objectifs en gestion d'habitudes** sont des choses que vous aimeriez faire

davantage ou que vous aimeriez moins faire. Par exemple :

- Faire de l'exercice une fois par jour;
- Ne boire qu'un seul café par jour.
- 1. Quels sont vos objectifs en gestion de temps? Dressez-en la liste ci-dessous.

2. Quels sont vos objectifs en gestion d'habitudes? Dressez-en la liste ci-dessous.

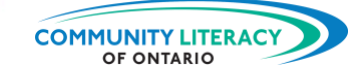

## **La fonction de suivi du temps : Activités (***Activities***)**

La fonction principale d'aTimeLogger est de faciliter le suivi de vos activités.

La section **Activités** *(Activities)* ressemble à ceci. Vous pouvez constater que de nombreuses activités courantes sont incluses.

L'utilisation de cette section est simple :

- Appuyez sur l'activité que vous êtes en train de faire;
- L'application commence à compter le temps pour cette activité.

Vous commencerez toujours par cette section. Vous pouvez y revenir à partir d'autres sections en appuyant sur l'icône de **calendrier** *(Calendar)* au bas de l'écran :

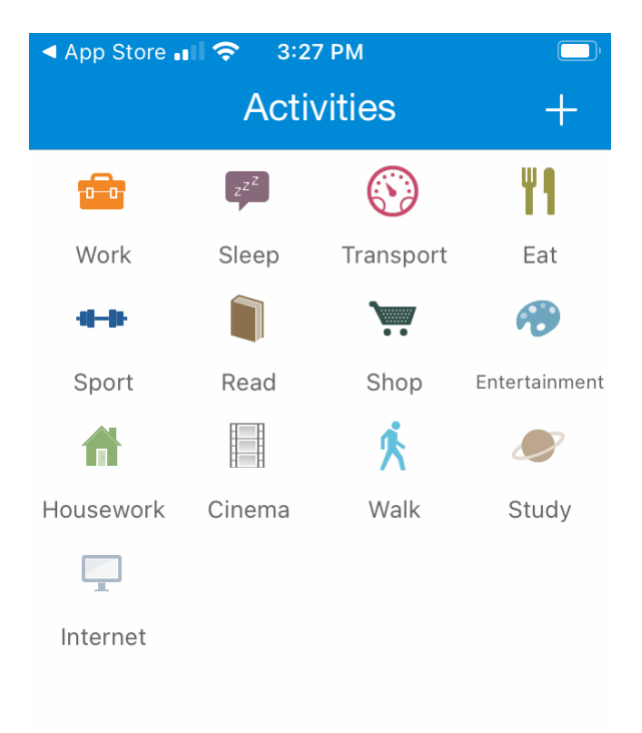

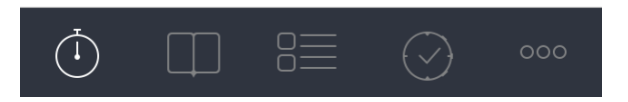

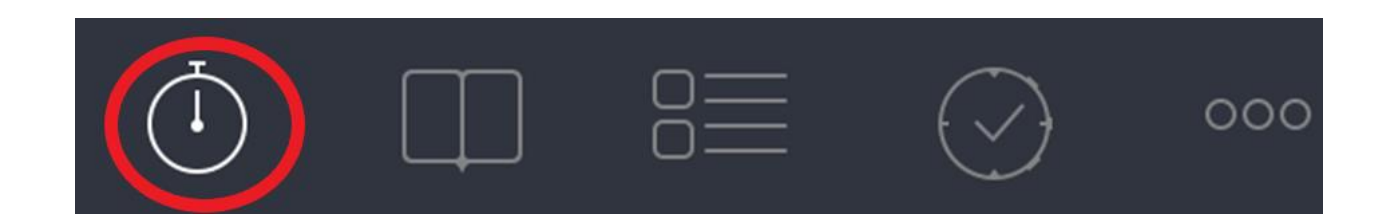

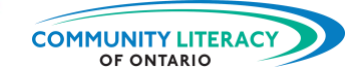

Lorsque vous appuyez sur une activité, une horloge se met en marche. Si vous touchez à travail *(Work)*, l'horloge commencera à compter pour le travail :

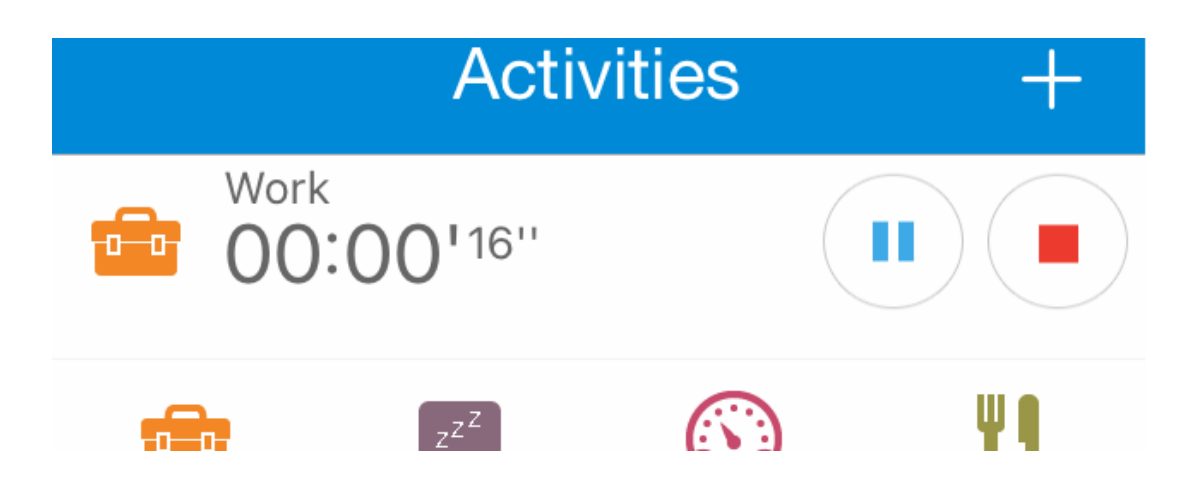

Pour créer un registre de gestion du temps :

- Touchez l'activité que vous êtes en train de faire et l'horloge commencera à compter;
- Lorsque votre activité change, appuyez sur l'application;
- Une nouvelle horloge commencera à compter la nouvelle activité.

Vous interrompez votre travail pour lire le journal. L'application arrête de compter **Travail**  *(Work)*. Elle commence à compter **Lire** *(Read)* :

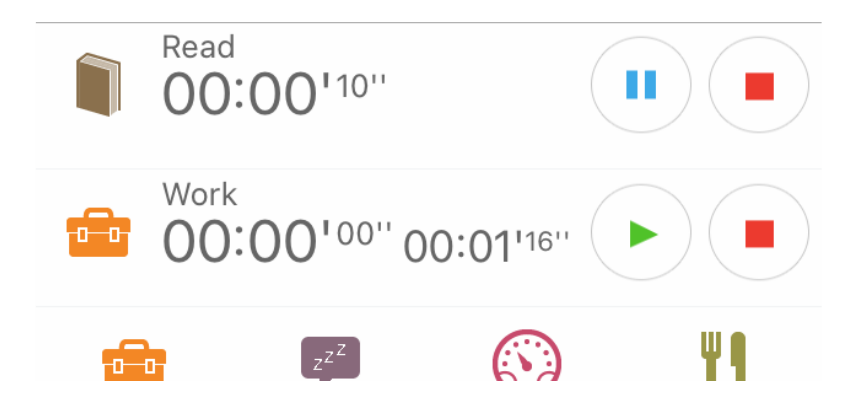

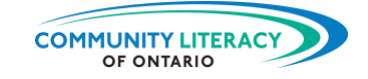

Vous arrêtez de lire pour manger votre dîner. L'application se met en pause en cliquant sur **Lire**  *(Read)*. Elle commence à compter en cliquant sur **Manger** *(Eat)*. Les trois activités récentes sont toujours répertoriées :

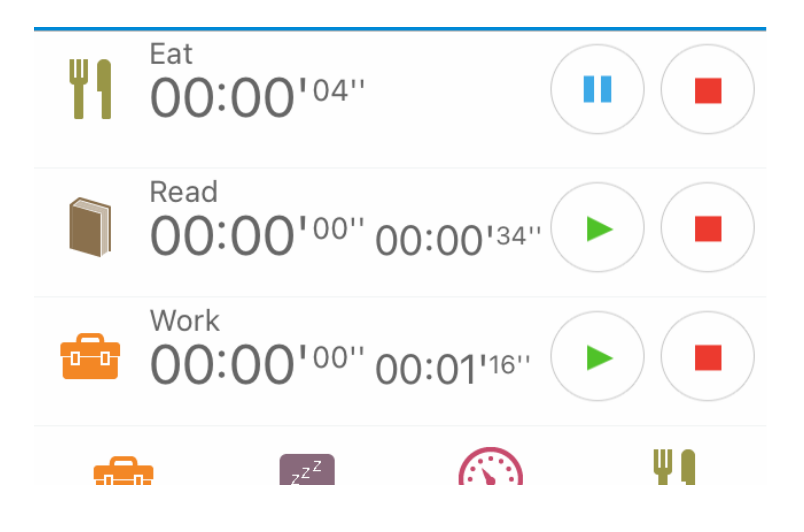

Vous pouvez redémarrer l'une des activités énumérées en appuyant sur le triangle vert :

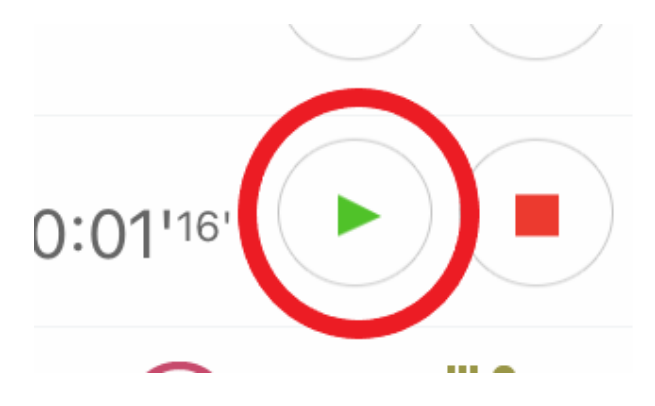

Vous pouvez arrêter n'importe quelle activité en appuyant sur le carré rouge. Vous pouvez interrompre une activité en appuyant sur le bouton bleu de pause. Si vous appuyez sur Arrêter *(Stop)*, l'activité disparaîtra de la liste.

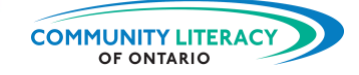

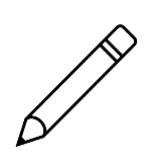

## **Essayez maintenant**.

Suivre certaines activités.

1. Tout d'abord, choisissez une des activités *(Activities)* :

Laquelle avez-vous choisie?

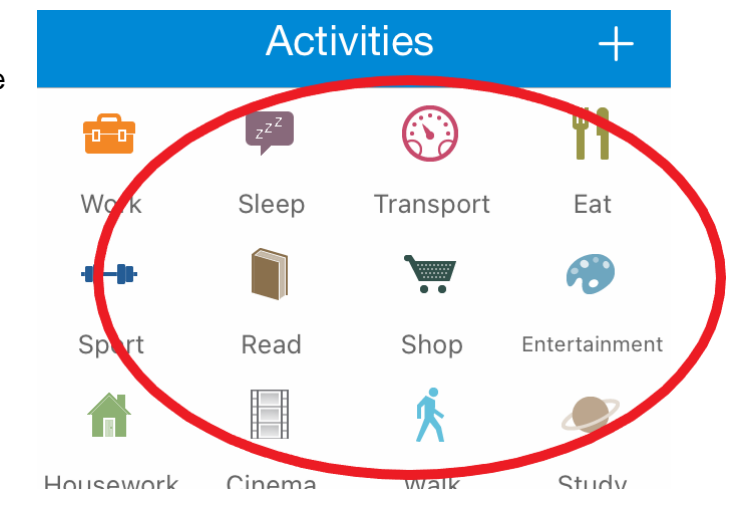

- 2. Laissez l'horloge tourner pendant une minute ou deux.
- 3. Ensuite, choisissez une autre des activités *(Activities)* :

Laquelle avez-vous choisie?

- 4. Redémarrez la première activité en appuyant sur le triangle vert.
- 5. Arrêtez les deux activités en appuyant sur les carrés rouges.

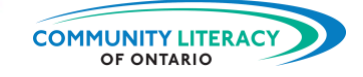

## **Registre (***Log***)**

Une fois que vous aurez commencé à suivre vos activités, vous serez en mesure de voir combien de temps vous consacrez à certaines choses.

Vous pouvez le constater dans le registre (*Log*) :

Vous accédez au registre (*Log*) en appuyant sur l'icône du livre ouvert au bas de l'écran :

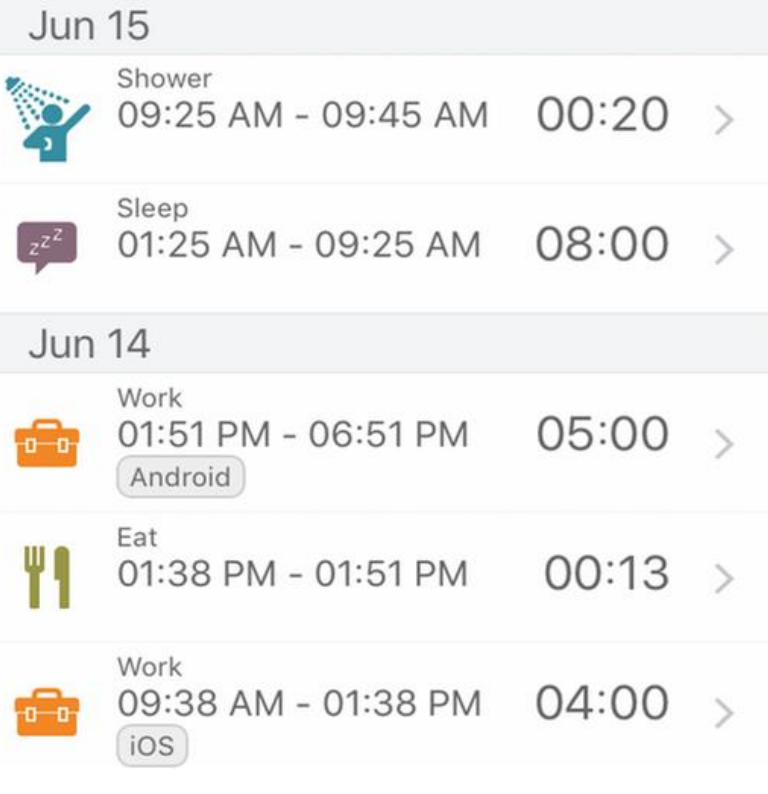

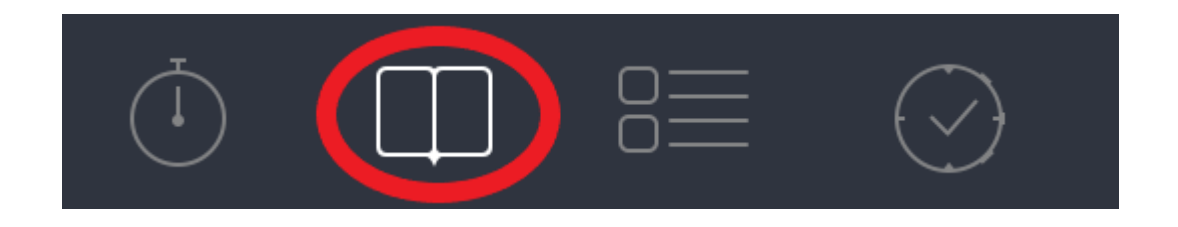

Le registre indique le temps que vous consacrez aux activités chaque jour, chaque semaine et chaque mois. Pour passer d'un jour à une semaine ou à un mois, appuyez sur D pour jour *(Day)*, W pour semaine *(Week)* ou M pour mois *(Month)* en haut de l'écran.

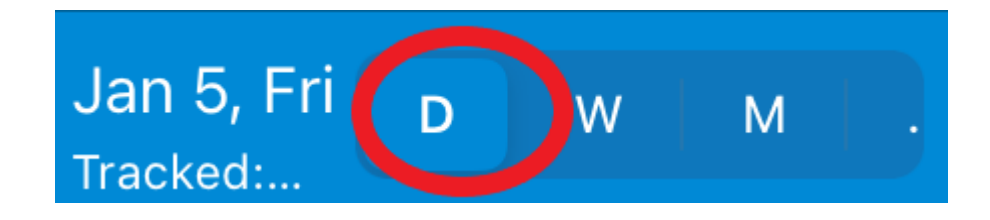

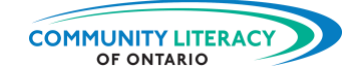

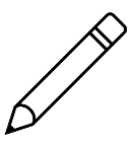

**Essayez maintenant**. Vérifier les activités que vous avez enregistrées.

1. Appuyez sur l'icône de livre ouvert au bas de l'écran :

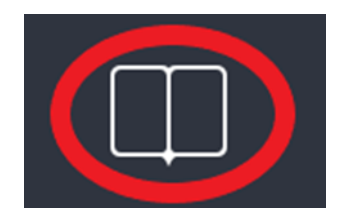

- 2. Consultez la liste des activités qui y sont enregistrées.
- 3. Combien de temps avez-vous consacré à la première activité?

4. Combien de temps avez-vous consacré à la deuxième activité?

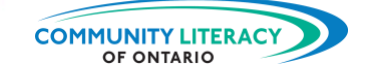

## **Types d'activités** *(Types)*

La section suivante énumère les types d'activités auxquelles vous avez consacré du temps. Elle énumère les activités afin que vous puissiez voir combien de temps vous avez consacré à chacune d'entre elles.

Lorsque vous appuyez sur une activité, vous accéderez à un nouvel écran.

L'application calcule la moyenne du temps que vous avez consacré à l'activité au cours des 30 derniers jours :

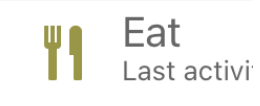

Last 30 days

Average/day Aver 18:32  $+100%$ 

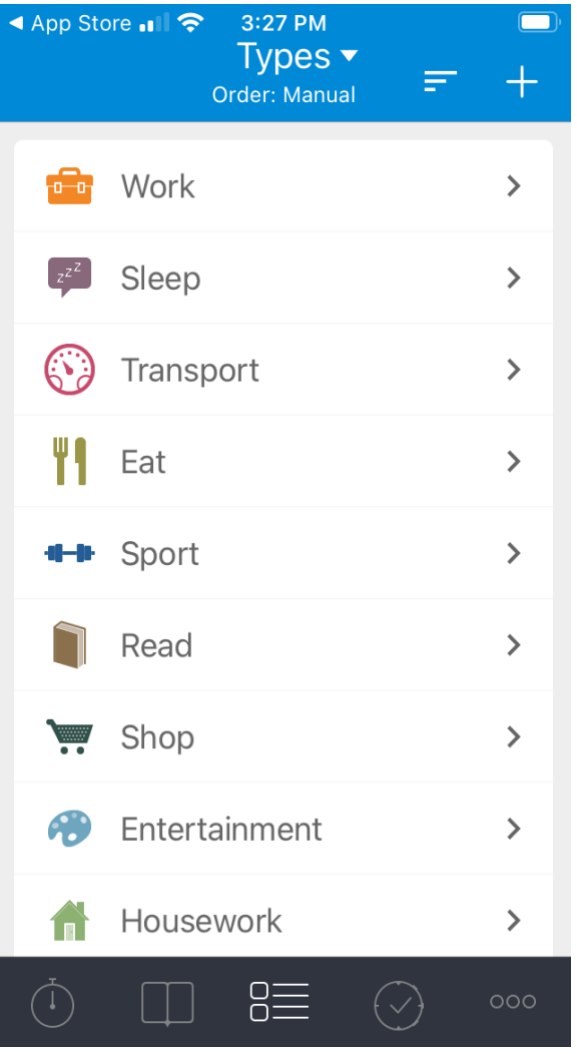

Vous pouvez accéder à cette section en appuyant sur cette icône au bas de l'écran :

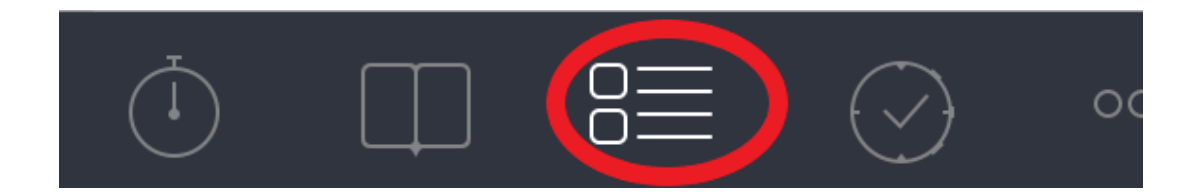

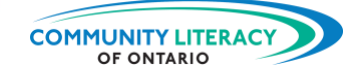

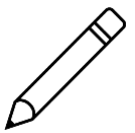

**Essayez maintenant**. Essayer l'application pour vrai. Enregistrer vos activités pendant toute une matinée.

- 1. La prochaine fois que vous passerez une matinée à la maison, notez toutes vos activités.
- 2. Tapez sur une nouvelle activité chaque fois que vous commencez à faire quelque chose de nouveau.
- 3. À l'heure du dîner, jetez un coup d'œil au registre:

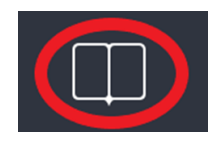

4. Jetez également un coup d'œil à l'écran des types :

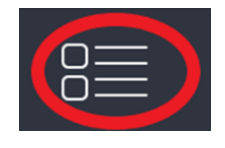

5. Dans le tableau ci-dessous, énumérez les activités que vous avez effectuées et le temps consacré à chacune d'entre elles :

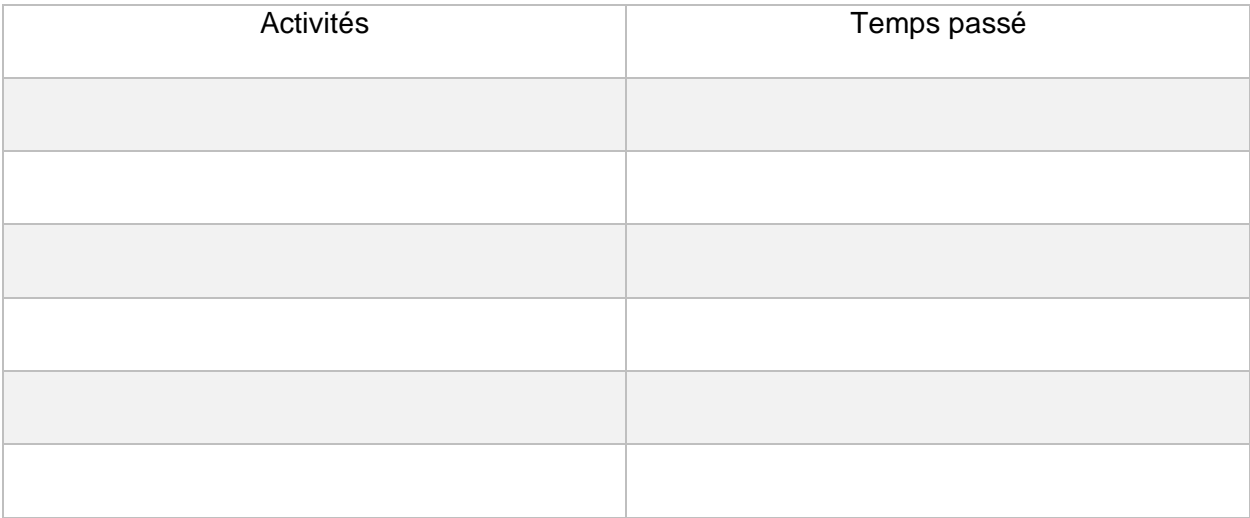

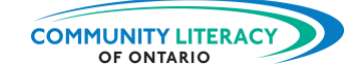

## **Objectifs** *(Goals)*

La dernière section de l'application vous permet de vous fixer des **objectifs** *(Goals).* 

Les objectifs *(Goals)* peuvent être d'/de :

- Augmenter la fréquence de pratique d'une activité;
- Limiter la fréquence d'une activité.

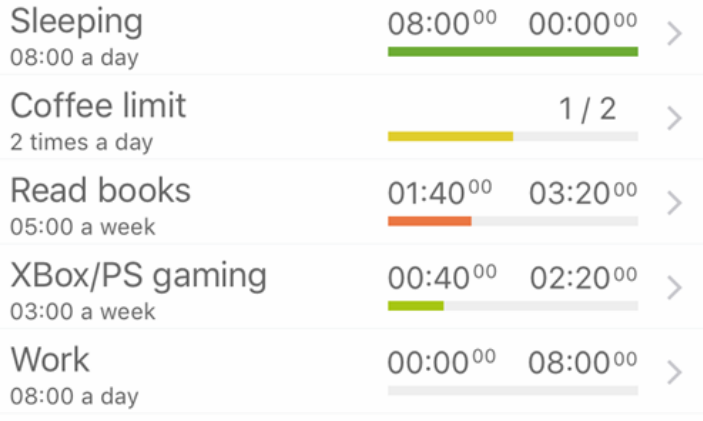

Vous pouvez y accéder en appuyant sur l'icône du crochet au bas de l'écran :

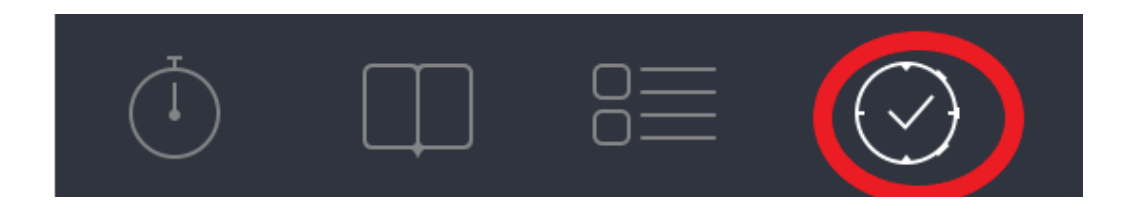

Pour créer un nouvel objectif, touchez le symbole plus dans le coin supérieur droit :

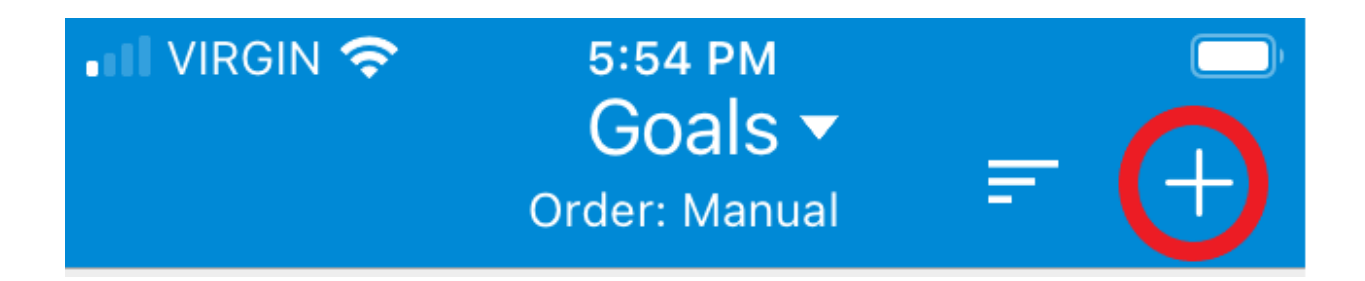

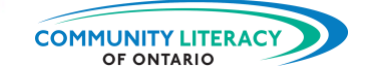

Vous serez ensuite invité/e à décrire votre objectif *(Goal)*. Vous devrez :

- Nommer *(Name)* l'objectif;
- Choisir s'il s'agit d'un objectif à atteindre ou d'une limite à ne pas dépasser;
- Choisir une durée de temps ou un nombre d'instances;
- Choisir la durée *(Duration)*;
- Choisir le type d'activités que vous pouvez faire pour atteindre votre objectif *(Goal)*.

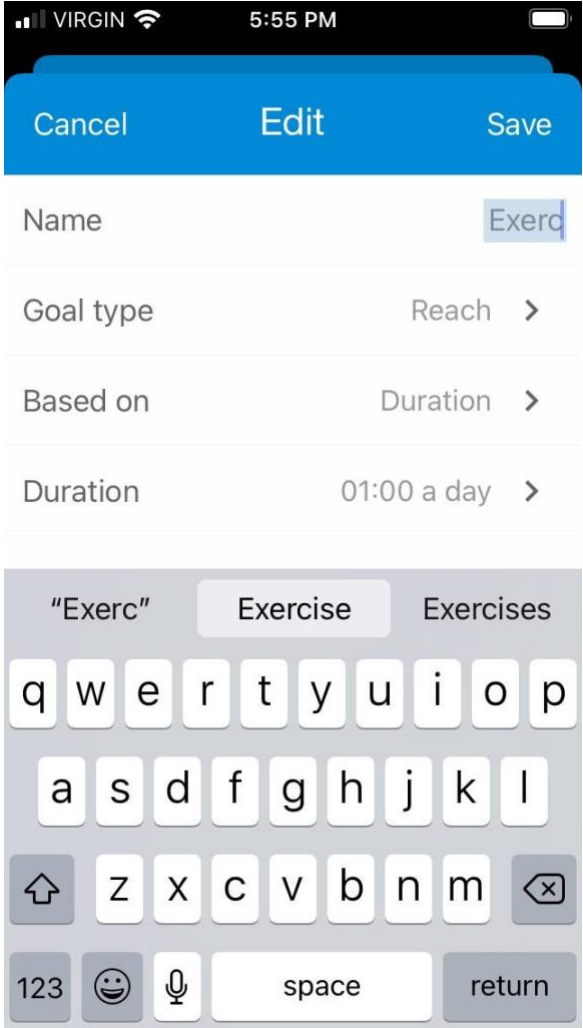

## **Type d'objectif** *(Goal Type)*

S'il s'agit de quelque chose que vous voulez limiter, choisissez Limiter *(Limit)*. S'il s'agit d'un objectif à atteindre, choisissez Atteindre *(Reach)* :

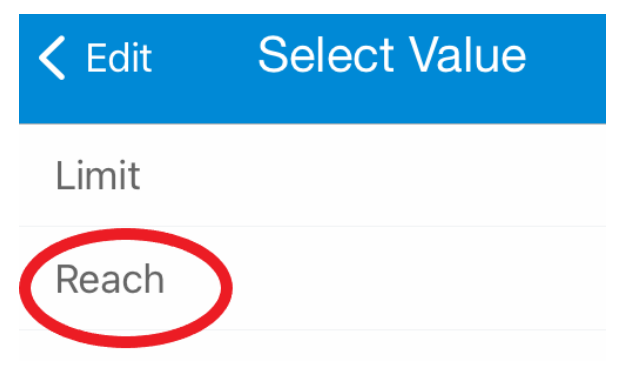

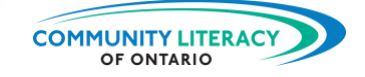

La version pro de l'application vous permet de vous fixer des objectifs en fonction du nombre de fois où vous voulez faire quelque chose. Si vous ne voulez boire que deux cafés par jour, par exemple. La version gratuite de l'application vous permet uniquement de fixer des objectifs en fonction de la durée. Comme faire de l'exercice pendant une demi-heure par jour :

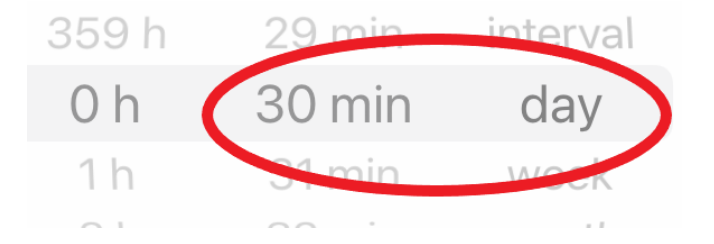

Vous devez également choisir les types d'activités (*Types*) qui vous permettront d'atteindre votre objectif *(Goal)* :

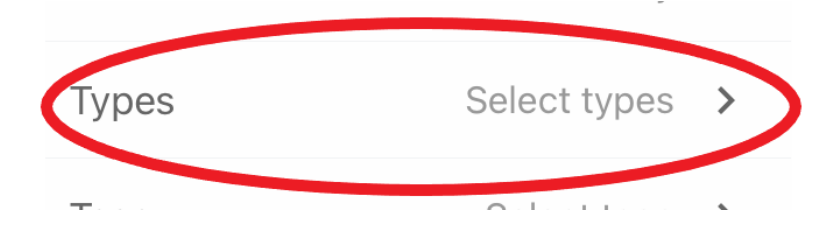

Par exemple, si votre objectif est de faire de l'exercice, vous pouvez choisir Sport *(Sport)* :

Lorsque vous enregistrez le temps passé à pratiquer du sport, l'application l'appliquera à votre objectif d'exercice.

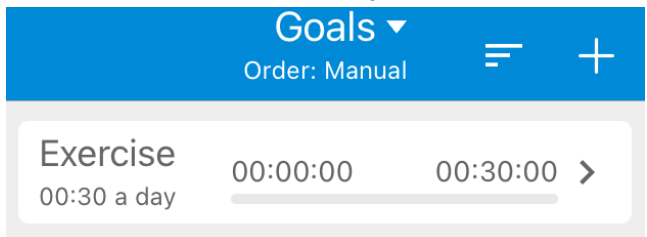

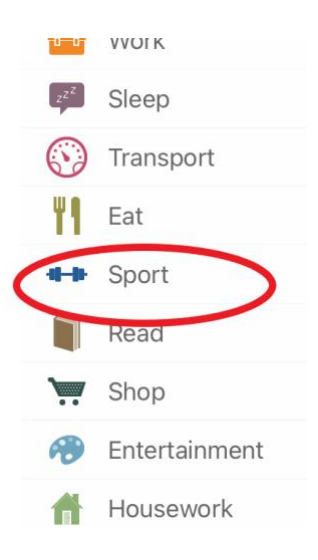

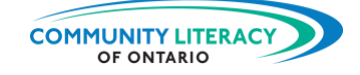

## **Essayez maintenant**.

Insérer un objectif *(Goal)*.

1. Appuyez sur l'icône du crochet au bas de l'écran :

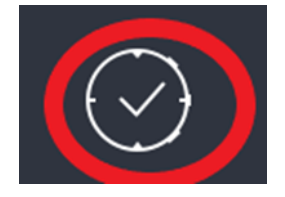

- 2. Appuyez sur le symbole plus dans le coin supérieur droit;
- 3. Saisissez un nom pour l'un de vos objectifs;
- 4. Choisissez s'il s'agit d'un objectif que vous voulez atteindre ou d'un objectif que vous voulez limiter;
- 5. Choisissez une durée pour votre objectif;
- 6. Choisissez les activités qui s'appliquent à votre objectif.
- 7. La prochaine fois que vous aurez un jour de libre, enregistrez vos activités et vérifiez si vous avez atteint votre objectif quotidien.

Quel était votre objectif? Quelle était la durée?

Avez-vous atteint votre objectif quotidien? Oui □ Non □

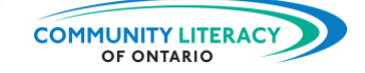

## <span id="page-26-0"></span>**Compétences pour réussir**

Les **compétences pour réussir** (CPR) sont les compétences quotidiennes dont les Canadiens/nes ont besoin pour travailler, apprendre et vivre. Plusieurs CPR sont nécessaires pour que vous puissiez utiliser l'application aTimeLogger avec succès :

- **La numératie**. Les compétences numériques sont essentielles pour travailler avec le temps. Cette application fait une grande partie du travail pour vous. Mais il est toujours bon de revérifier les chiffres.
- **Le numérique**. L'application aTimeLogger exige que vous fassiez appel à vos compétences numériques de base. Vous aurez besoin de compétences numériques pour télécharger l'application et y naviguer.
- **La résolution de problèmes**. L'utilisation d'applications pour vous faciliter la vie est une forme de résolution de problèmes. Identifiez le problème. Réfléchissez-y attentivement. Ensuite, cherchez une solution.
- **La créativité et l'innovation**. Parfois, l'application de la technologie à des problèmes liés au travail ou à l'apprentissage est un moyen de faire preuve de créativité et d'innovation. Continuez à apprendre de nouveaux outils!

Pour en savoir plus sur les compétences pour réussir, cliquez ici : [https://www.canada.ca/fr/services/emplois/formation/initiatives/competence-reussir.html.](https://www.canada.ca/fr/services/emplois/formation/initiatives/competence-reussir.html)

⮚ Voir également les autres ressources de cette série : **Outils numériques en milieu de travail et en situation d'apprentissage**.